## СуперМарко (₽)

[Сервер валидации СуперМаг Марко](https://manual.retail-soft.pro/pages/viewpage.action?pageId=50615456) предназначен для контроля продажи маркированных товаров любых типов (в том числе, и алкоголя).

СуперМаг Марко получает информацию из внешней торговой системы о товарах с КиЗ, которые могут быть реализованы через кассу. Такие товары загружаются в систему с условным статусом «Не продан». Таким образом, в СуперМаг Марко хранится "связка" штрихкода определенного товара и его марки КиЗ, а также статус, показывающий, был ли продан товар, что позволяет добавлять не проданный ранее маркированный товар в чек на кассе считыванием одной только акцизной или контрольной марки, без считывания штрихкода. При считывании маркировки товара на кассе в процессе продажи или возврата, касса отправляет запрос на проверку возможности продажи/возврата считанного КиЗ, а сервер валидации обрабатывает такие запросы. В СуперМаг Марко также хранится информация об уже проданных КиЗ, что позволяет ему передавать в УКМ 4 данные о товарах, которые невозможно продать. СуперМаг Марко позволяет продать на кассе лишь те маркированные товары, которые не были проданы ранее, и оформить возврат только тех товаров с КиЗ, которые имеют статус «Продан». Помимо этого, СуперМаг Марко выгружает сводку об ошибках, возникших в процессе обработки запросов с касс и при приёме информации из торговой системы.

Примечание. При отсутствии на стороне пользователя (магазина) возможности выгрузить перечень реализуемых марок в СуперМаг Марко, допускается отсутствие кода маркировки в базе данных модуля. Проверка таких марок будет осуществляться только на предмет наличия у них статуса выбывших (т.е. при продаже или возврате будет проверяться, была ли такая марка зарегистрирована в СуперМаг Марко по факту ее продажи).

В торговой сети может быть установлено несколько серверов валидации. Каждый сервер валидации обслуживает один или несколько магазинов. Один магазин обслуживается только одним сервером валидации. Серверы валидации независимы друг от друга.

Для начала работы с сервером валидации СуперМаг Марко необходимо приобрести соответствующую лицензию, а также убедиться в том, что для магазина приобретен и действует функционал [ЕГАИС](https://manual.retail-soft.pro/pages/viewpage.action?pageId=50615610) и на кассовом сервере УКМ 4 настроены необходимые шаблоны ввода для распознавания кассой соответствующих разновидностей марок.

Ниже приведены настройки шаблонов ввода для распознавания акцизной марки старого образца (68 символов) и нового образца (150 символов), необходимых для работы СуперМаг Марко с алкогольной продукцией.

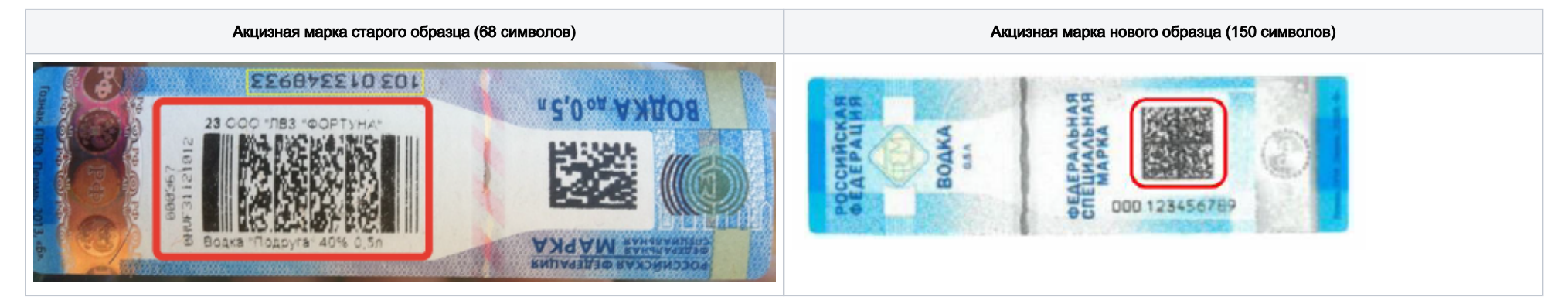

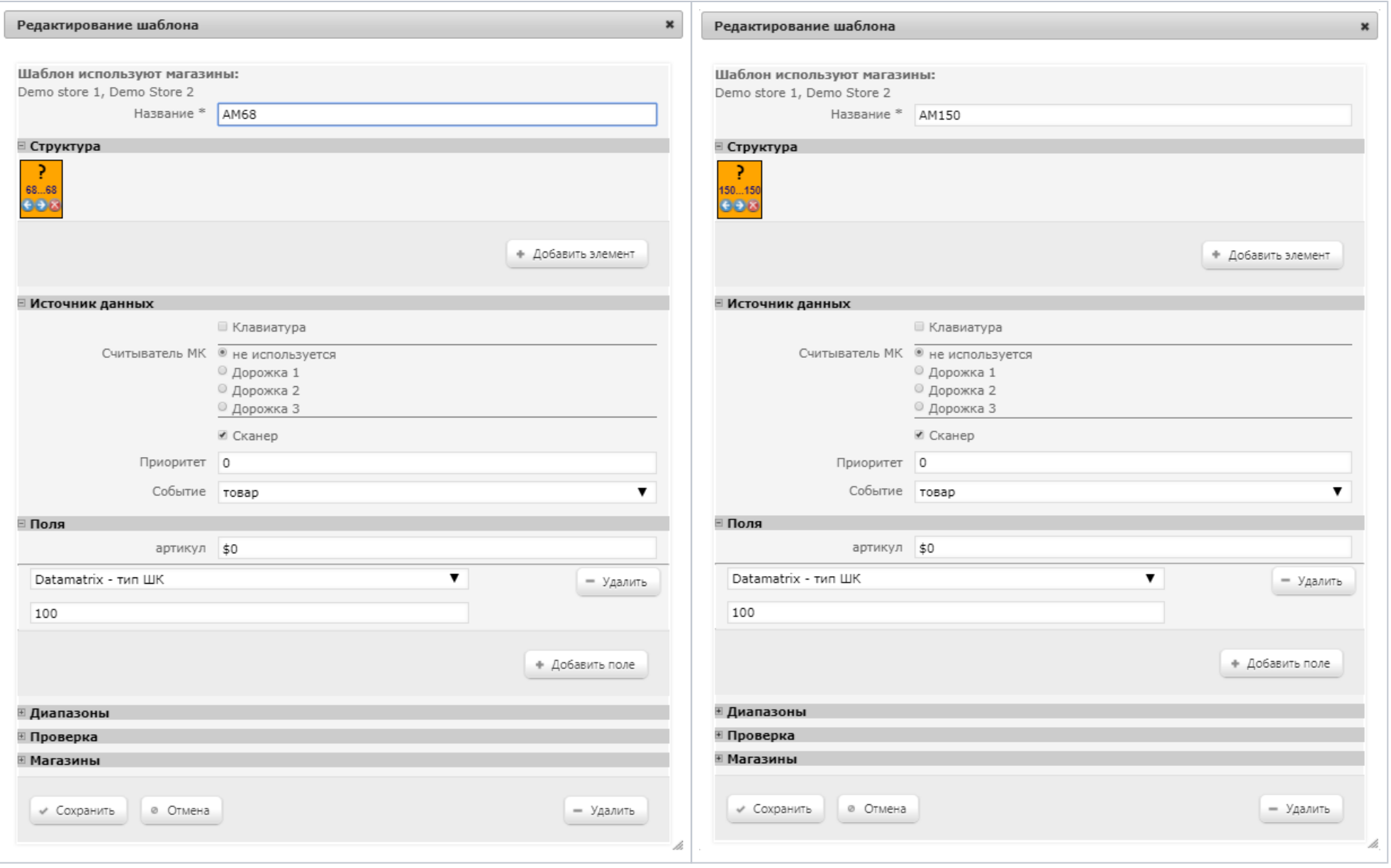

Режим интеграции с сервером валидации СуперМаг Марко настраивается на кассовом сервере УКМ 4 в разделе: Параметры магазина и настройка операций – Интеграция – СуперМарко (вкладка слева). По умолчанию, работа с СуперМаг Марко выключена. Активировать работу сервера можно, нажав кнопку **Вкл**:

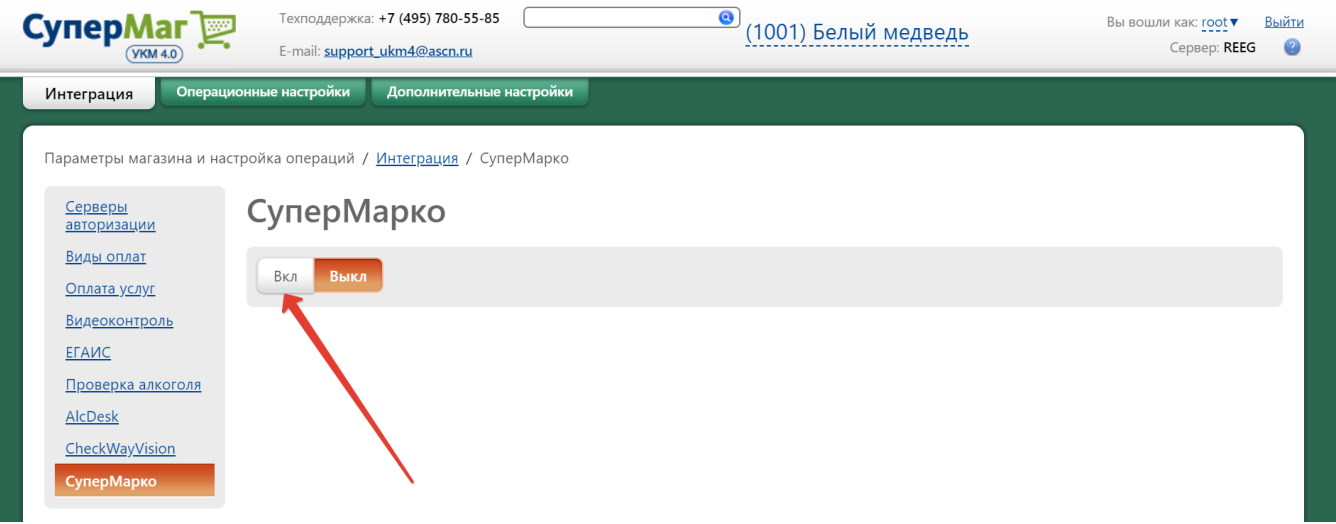

Поле активации СуперМаг Марко станут доступны следующие его настройки:

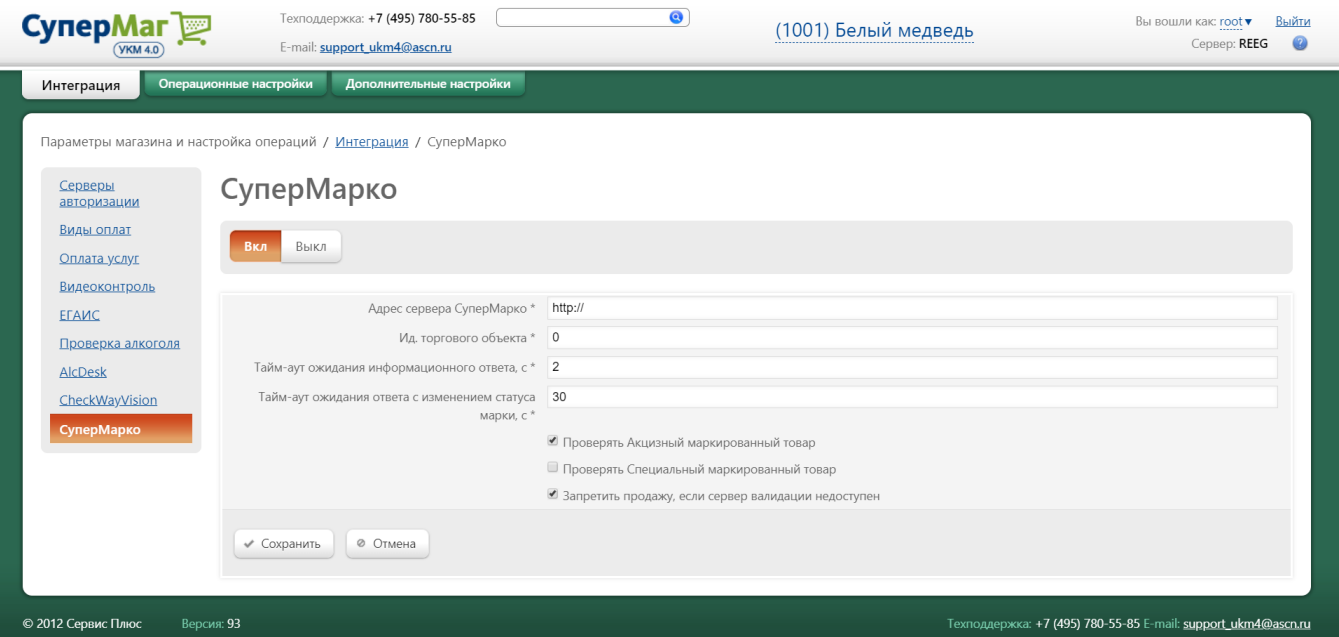

Значения параметров Адрес сервера СуперМарко и Ид. торгового объекта предоставляются провайдером сервиса СуперМаг Марко. Тайм-аут ожидания информационного ответа, с, а также Тайм-аут ожидания ответа с изменением статуса марки, с указываются в секундах. Все поля обязательны для заполнения.

Далее, в настройках необходимо указать, какие виды товаров подлежат валидации через СуперМаг Марко:

Проверять Акцизный маркированный товар – сервер будет использоваться для проверки алкогольный продукции.

Проверять Специальный маркированный товар – сервер будет использоваться для проверки товаров, маркированных КиЗ.

Проверять мерный маркированный товар – сервер будет использоваться для проверки стикер-марок при подаже разливного пива. По умолчанию, параметр неактивен. При работе с разливным пивом в кегах, его необходимо активировать.

Запретить продажу, если сервер валидации недоступен - если данная настройка активирована, то в случае отсутствия связи с сервером валидации, на кассе невозможно будет продать не проверенный через СуперМаг Марко маркированный товар.

По окончании настроек, не забудьте нажать кнопку Сохранить.